# **FORM NO 12BB(See Rule 26C)**

# **Statement showing particulars of claims by an employee for deduction of tax under section 192**

# **Investment Proof Submission Form FOR FY 2020 - 2021**

# **Personal Information**

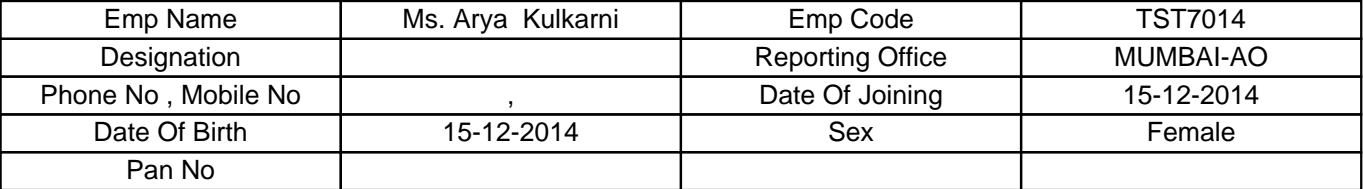

# **1) Details of House Rent Payments**

# **I am staying in rented premises and the details of rent paid/payable for the current financial year are as under**

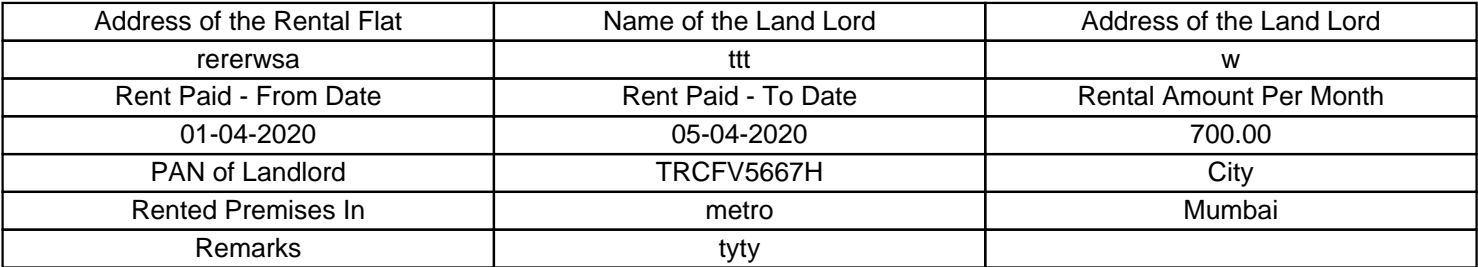

# **Note : Copy of Registered Agreement is Mandatory along with Rent Receipts for all months.**

# **Note : If Rent amount per month is more than Rs. 8333/-then PAN of landlord is necessary.**

# **2) Contribution to Public Provident Fund**

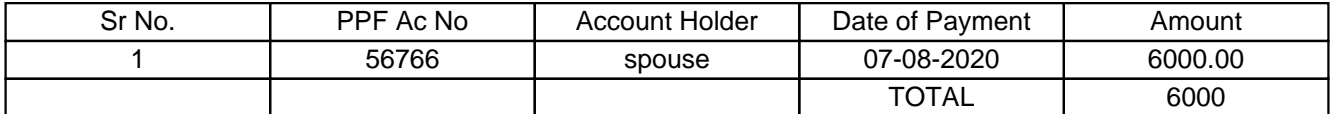

# **3) Contribution to Certain Pension Funds (sec 80CCC)**

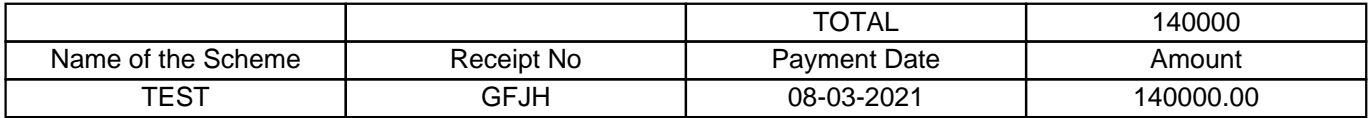

# **5) Subscription to Central Govt Saving Certificates (NSC VIII issue)**

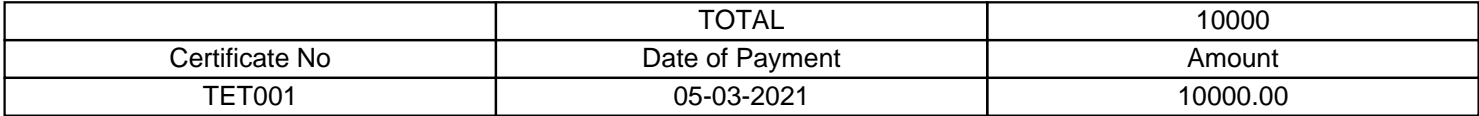

# **6) Subscription to Notified Mutual Fund (ELSS)**

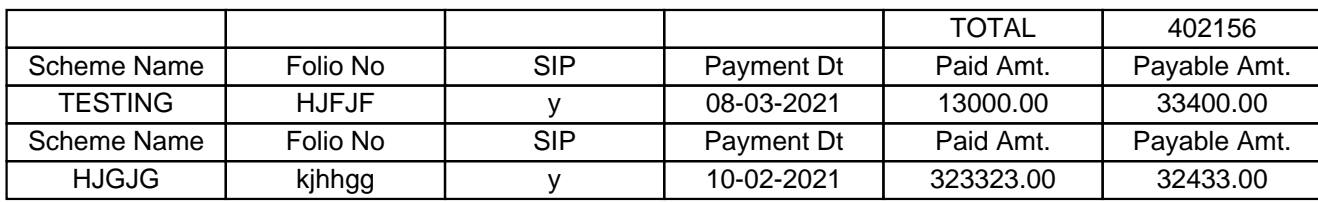

**Note: If it is SIP, pls. mention last payment date and mention total Amt Paid during the current Fin. Year. Also mention balance payable for SIP.**

# **7) School (Tution) Fee of children**

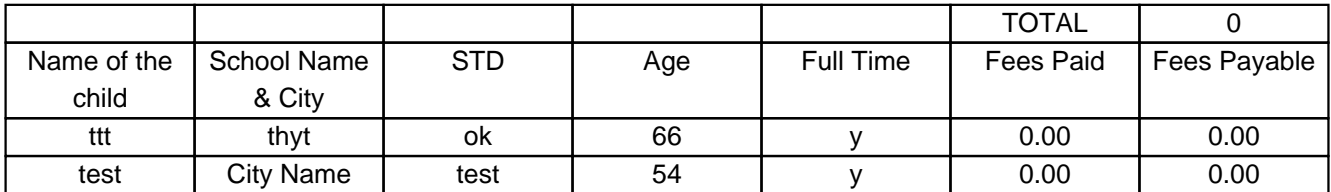

**Note: Pls. mention only tution fees, this would not include any donation or development or capitation, bus fee, computer fee etc.**

# **11) Contribution to ULIP of LIC MF**

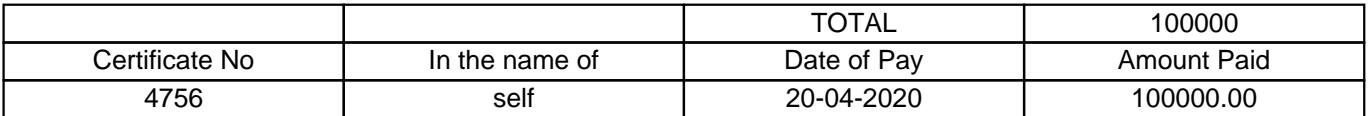

# **Declaration**

**Declaration : I, Ms. Arya Kulkarni son / daughter of , do hereby certify that the information given above is complete and correct.**

**Place :** 

**Date : 01-01-1970**

**Designation :** 

# **(Signature of the employee)**

**Full Name : Ms. Arya Kulkarni**

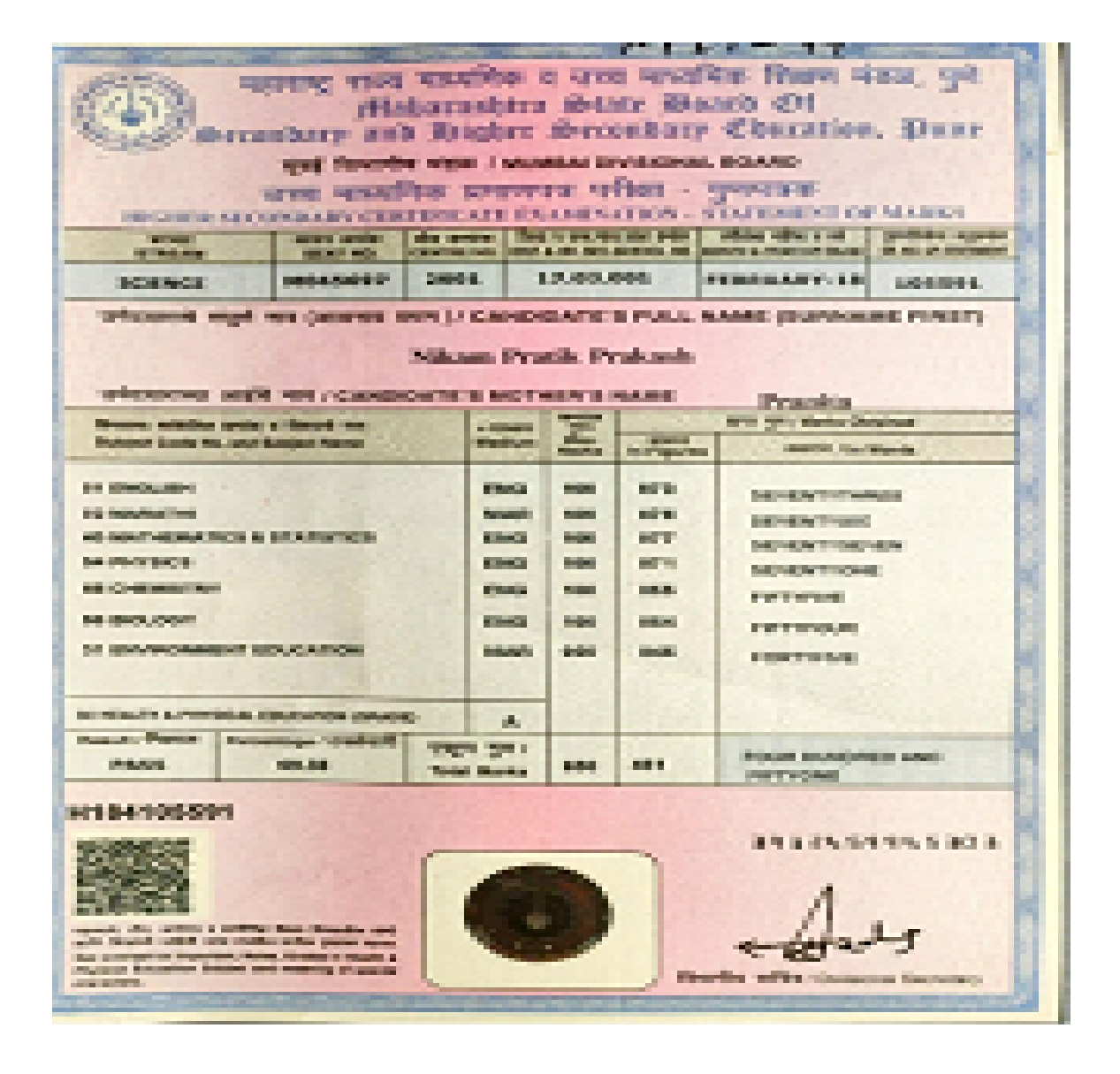

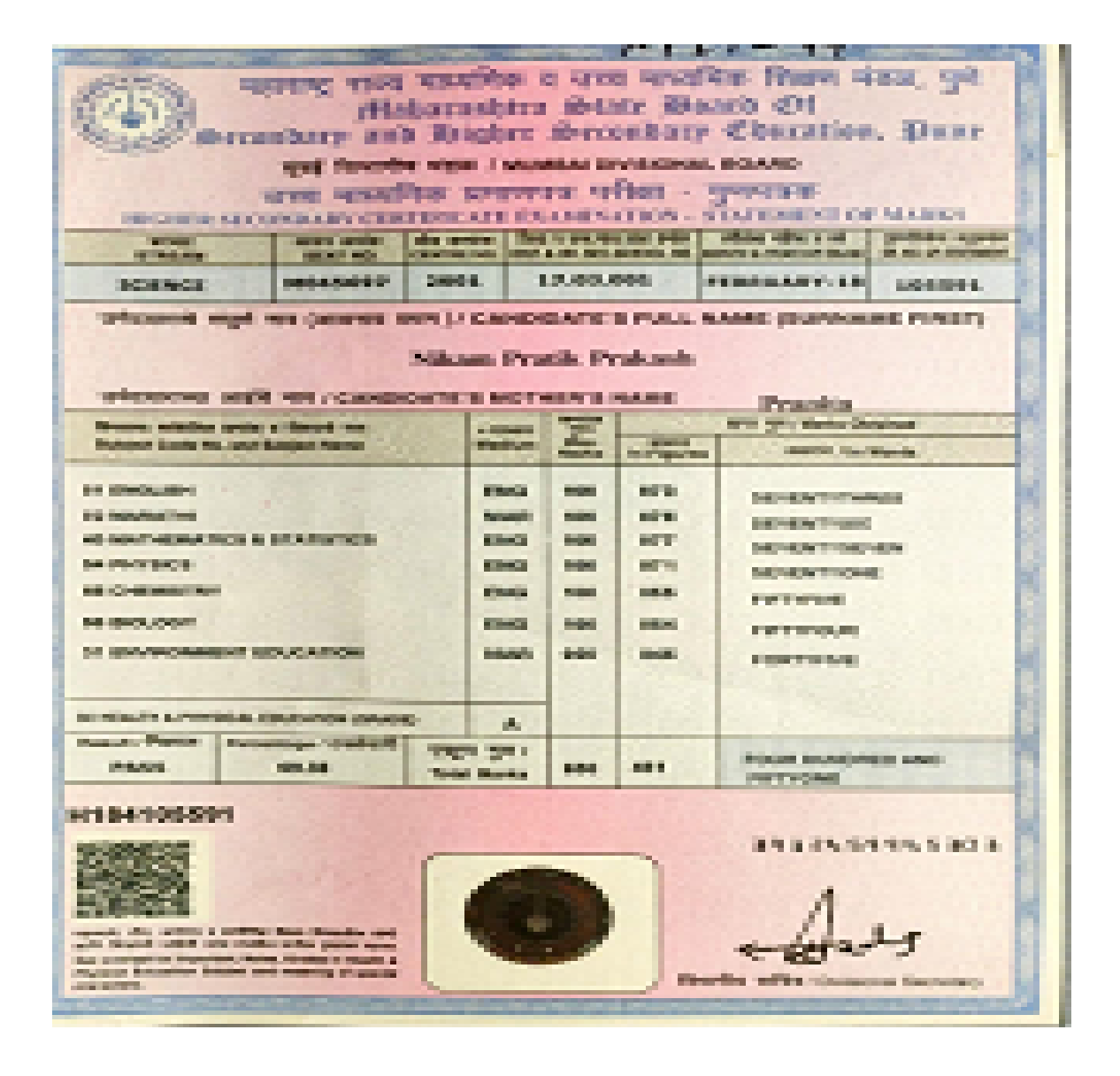

# **Basic Coding Knowledge – Fizz Buzz**

Write a program that prints the numbers from 1 to 100.

But for multiples of three output "Fizz" instead of the number and for the multiples of five output "Buzz".

For numbers which are multiples of both three and five output "FizzBuzz".

# **Is a triangle valid?**

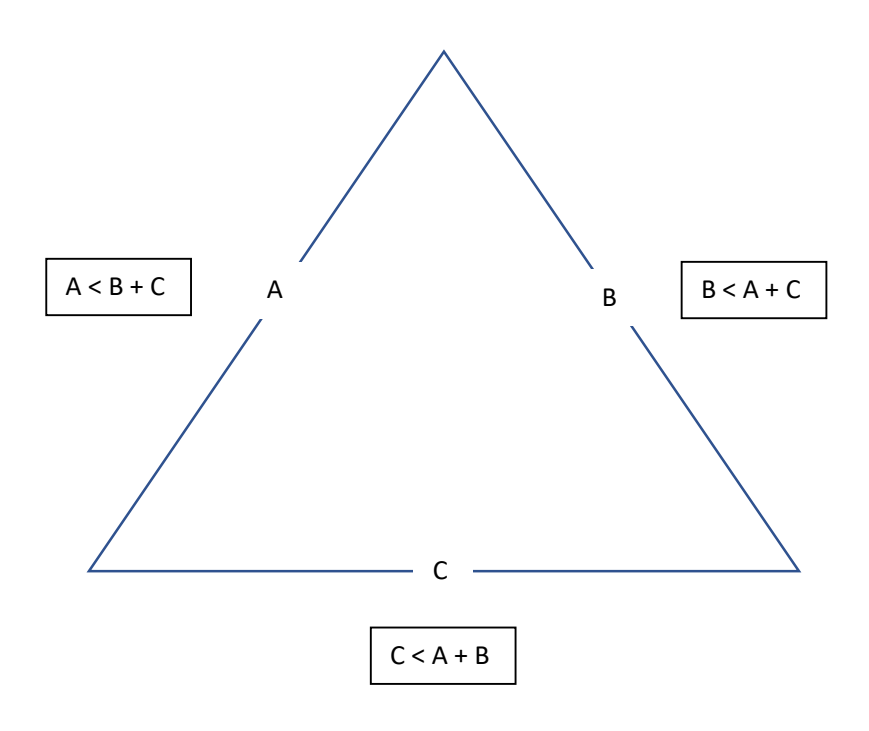

Requirements:

An app that clearly states what it does (checks if the lengths are would form a valid triangle) and how to use the app.

Use the above information to check if what they enter is valid or not (all side lengths will be less than the combined length of the other 2 sides).

Your choice of how it is written, designed, and run.

#### **SQL Altering**

Take this query:

```
SELECT top 10
    c.Id,
     c.IncId,
     c.Name,
     c.AddressLine1,
     c.AddressLine2,
     c.Area,
     c.Postcode,
     c.Balance,
     c.EstimatedDiscount,
     c.Balance + c.EstimatedDiscount AS TotalToPay,
     c.Nature,
     COUNT(DISTINCT tm.TeamMemberId) AS TeamMembers,
     COUNT(DISTINCT ad.Id) AS active_adverts,
     c.RegistrationDate,
     c.EstimatedDiscount,
     c.IsEnabled
FROM Companies c
LEFT JOIN TeamMembers tm ON tm. CompanyId = c.Id
LEFT JOIN BusinessUnits bu ON bu.CompanyId = c.Id
LEFT JOIN AdvertData ad ON ad.BusinessUnitId = bu.Id AND ad.CurrentStatus = 2
LEFT JOIN AdvertAdvancedSearchData aasd ON aasd.AdvertId = ad.AdvertId AND
aasd.ExpiryDate > GETDATE()
GROUP BY
     c.Id,
     c.IncId,
     c.Name,
     c.AddressLine1,
     c.AddressLine2,
     c.Area,
     c.Postcode,
     c.Nature,
     c.IsEnabled,
     c.RegistrationDate,
     c.Balance,
     c.EstimatedDiscount,
     c.IsEnabled
ORDER BY c.Name
```
There are two fields that need to be added to the query that are both in the Companies table:

```
 MonthlyClicks
 MonthlyApplications
```
Alter the query above to add these fields to the query

#### **Laravel Test - Create an Admin panel to manage companies**

Basically, create a project to manage companies and their employees. Mini-CRM.

Basic Laravel Auth: ability to log in as administrator

Use database seeds to create first user with email admin@admin.com and password "password"

CRUD functionality (Create / Read / Update / Delete) for two menu items: Companies and Employees.

Companies DB table consists of these fields: Name (required), email, logo (minimum 100×100), website

Employees DB table consists of these fields: First name (required), last name (required), Company (foreign key to Companies), email, phone

Use database migrations to create those schemas above

Store companies logos in storage/app/public folder and make them accessible from public

Use basic Laravel resource controllers with default methods – index, create, store etc.

Use Laravel's validation function, using Request classes

Use Laravel's pagination for showing Companies/Employees list, 10 entries per page

Use Laravel make:auth as default Bootstrap-based design theme, but remove ability to register

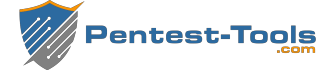

# Website Vulnerability Scanner Report (Light)

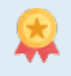

Unlock the full capabilities of this scanner - 7-Day Trial

#### See what the FULL scanner can do

Perform in-depth website scanning and discover high risk vulnerabilities.

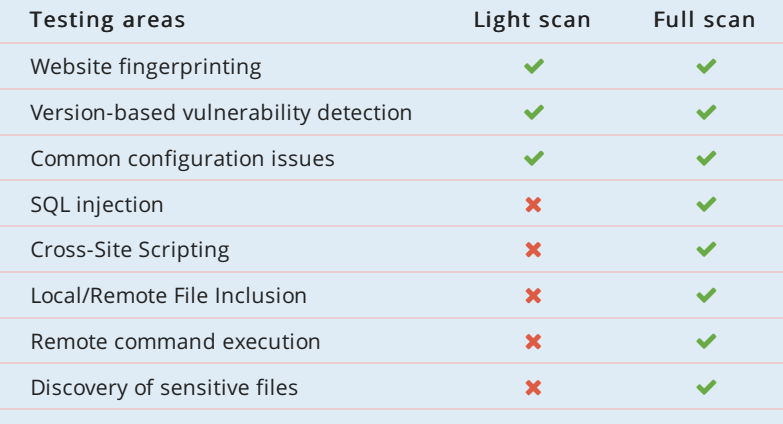

### https://cardservices.newindiabank.in/nicb\_stag/index.php

#### Summary

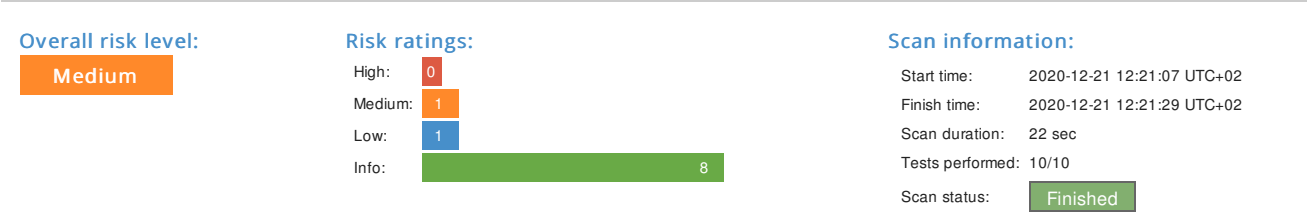

#### Findings

#### Insecure HTTP cookies

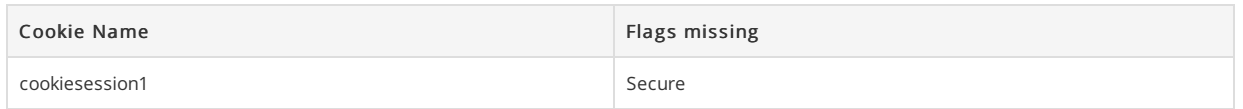

#### $\vee$  Details

#### Risk description:

Since the Secure flag is not set on the cookie, the browser will send it over an unencrypted channel (plain HTTP) if such a request is made. Thus, the risk exists that an attacker will intercept the clear-text communication between the browser and the server and he will steal the cookie of the user. If this is a session cookie, the attacker could gain unauthorized access to the victim's web session.

#### Recommendation:

We recommend reconfiguring the web server in order to set the flag(s) Secure to all sensitive cookies.

More information about this issue:

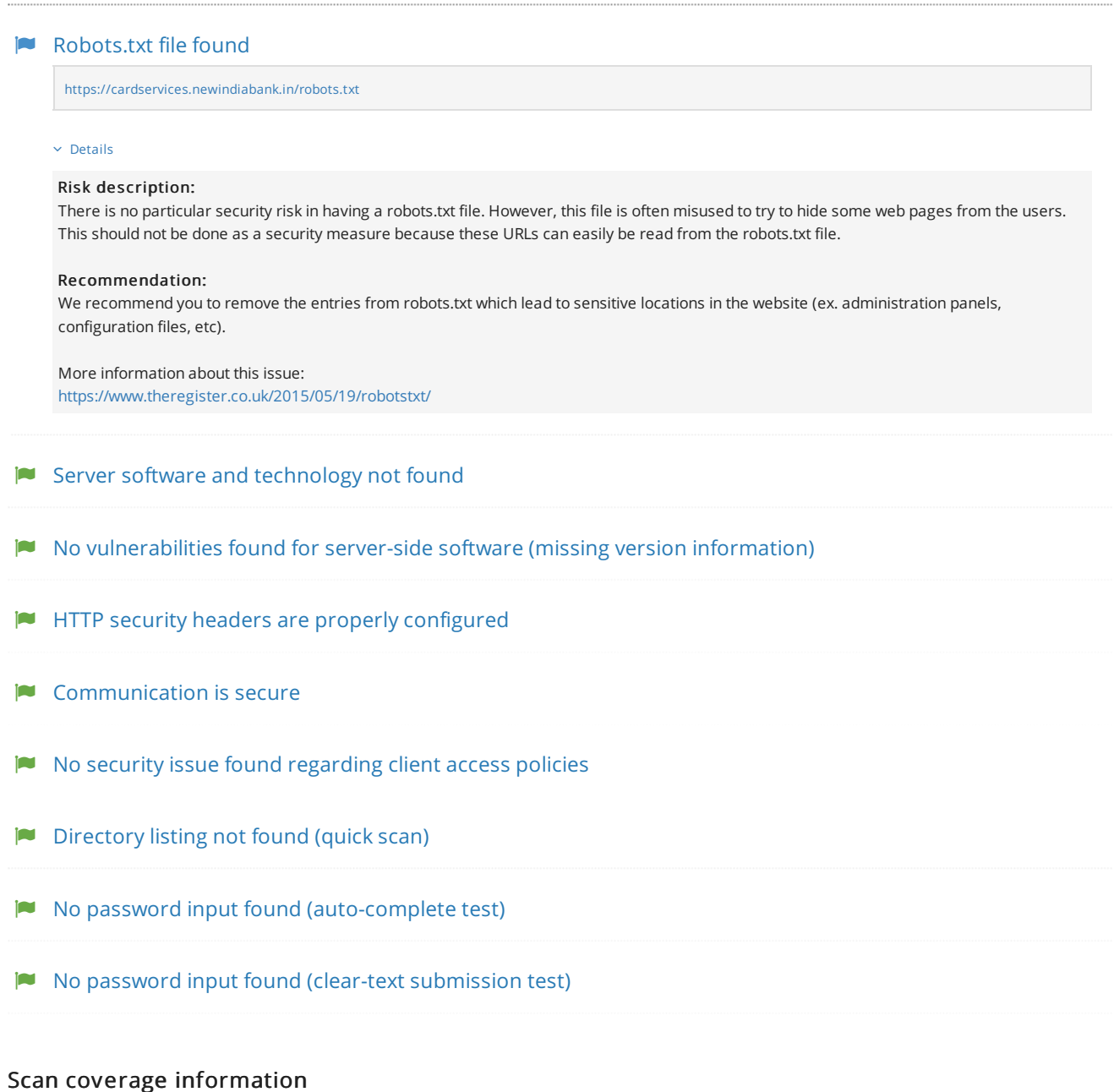

#### List of tests performed (10/10)

- Fingerprinting the server software and technology...
- Checking for vulnerabilities of server-side software...
- Analyzing the security of HTTP cookies...
- Analyzing HTTP security headers...
- ◆ Checking for secure communication...
- ◆ Checking robots.txt file...
- ◆ Checking client access policies...
- $\blacktriangleright$  Checking for directory listing (quick scan)...
- ◆ Checking for password auto-complete (quick scan)...
- Checking for clear-text submission of passwords (quick scan)...

#### Scan parameters

Website URL: https://cardservices.newindiabank.in/nicb\_stag/index.php Scan type: Light Authentication: False

# **Basic Coding Knowledge – Fizz Buzz**

Write a program that prints the numbers from 1 to 100.

But for multiples of three output "Fizz" instead of the number and for the multiples of five output "Buzz".

For numbers which are multiples of both three and five output "FizzBuzz".

# **Is a triangle valid?**

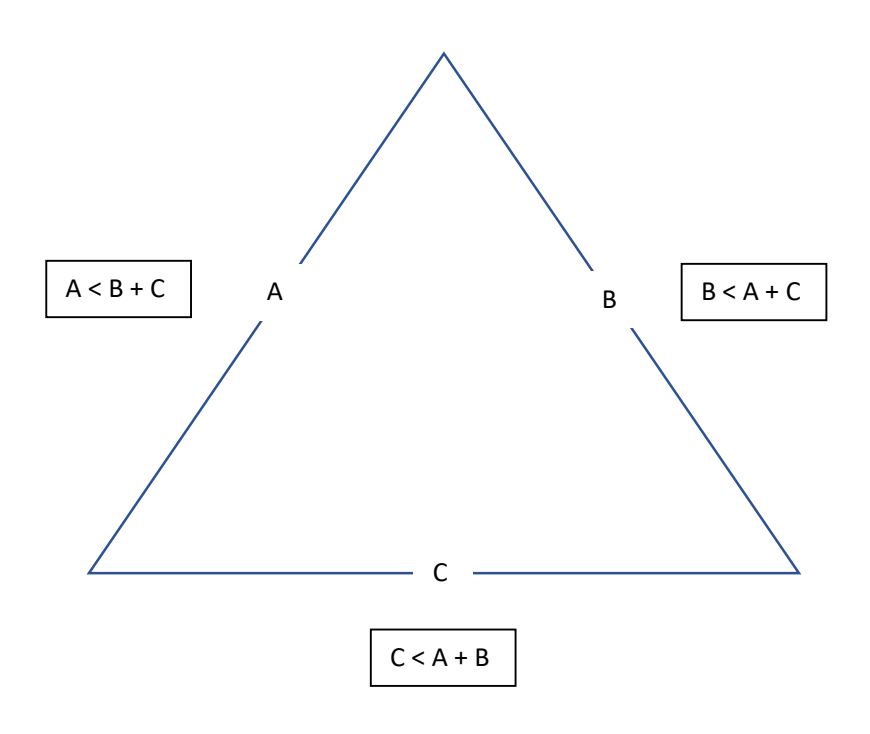

Requirements:

An app that clearly states what it does (checks if the lengths are would form a valid triangle) and how to use the app.

Use the above information to check if what they enter is valid or not (all side lengths will be less than the combined length of the other 2 sides).

Your choice of how it is written, designed, and run.

#### **SQL Altering**

Take this query:

```
SELECT top 10
     c.Id,
     c.IncId,
     c.Name,
     c.AddressLine1,
     c.AddressLine2,
     c.Area,
     c.Postcode,
     c.Balance,
     c.EstimatedDiscount,
     c.Balance + c.EstimatedDiscount AS TotalToPay,
     c.Nature,
     COUNT(DISTINCT tm.TeamMemberId) AS TeamMembers,
     COUNT(DISTINCT ad.Id) AS active_adverts,
     c.RegistrationDate,
     c.EstimatedDiscount,
     c.IsEnabled
FROM Companies c
LEFT JOIN TeamMembers tm ON tm. CompanyId = c.Id
LEFT JOIN BusinessUnits bu ON bu.CompanyId = c.Id
LEFT JOIN AdvertData ad ON ad.BusinessUnitId = bu.Id AND ad.CurrentStatus = 2
LEFT JOIN AdvertAdvancedSearchData aasd ON aasd.AdvertId = ad.AdvertId AND
aasd.ExpiryDate > GETDATE()
GROUP BY
     c.Id,
     c.IncId,
     c.Name,
     c.AddressLine1,
     c.AddressLine2,
     c.Area,
     c.Postcode,
     c.Nature,
     c.IsEnabled,
     c.RegistrationDate,
     c.Balance,
     c.EstimatedDiscount,
     c.IsEnabled
ORDER BY c.Name
```
There are two fields that need to be added to the query that are both in the Companies table:

```
 MonthlyClicks
 MonthlyApplications
```
Alter the query above to add these fields to the query

#### **Laravel Test - Create an Admin panel to manage companies**

Basically, create a project to manage companies and their employees. Mini-CRM.

Basic Laravel Auth: ability to log in as administrator

Use database seeds to create first user with email admin@admin.com and password "password"

CRUD functionality (Create / Read / Update / Delete) for two menu items: Companies and Employees.

Companies DB table consists of these fields: Name (required), email, logo (minimum 100×100), website

Employees DB table consists of these fields: First name (required), last name (required), Company (foreign key to Companies), email, phone

Use database migrations to create those schemas above

Store companies logos in storage/app/public folder and make them accessible from public

Use basic Laravel resource controllers with default methods – index, create, store etc.

Use Laravel's validation function, using Request classes

Use Laravel's pagination for showing Companies/Employees list, 10 entries per page

Use Laravel make:auth as default Bootstrap-based design theme, but remove ability to register

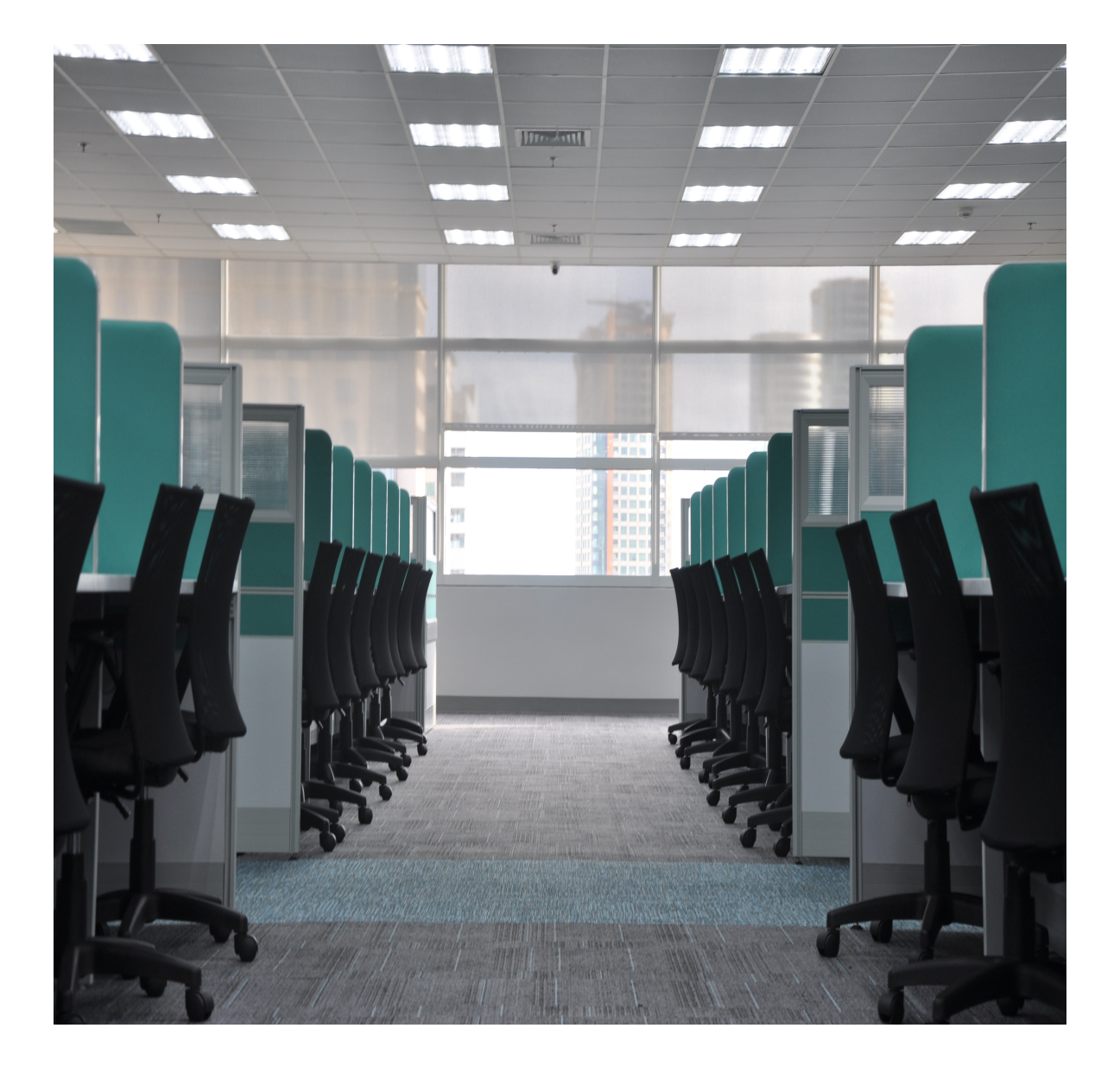

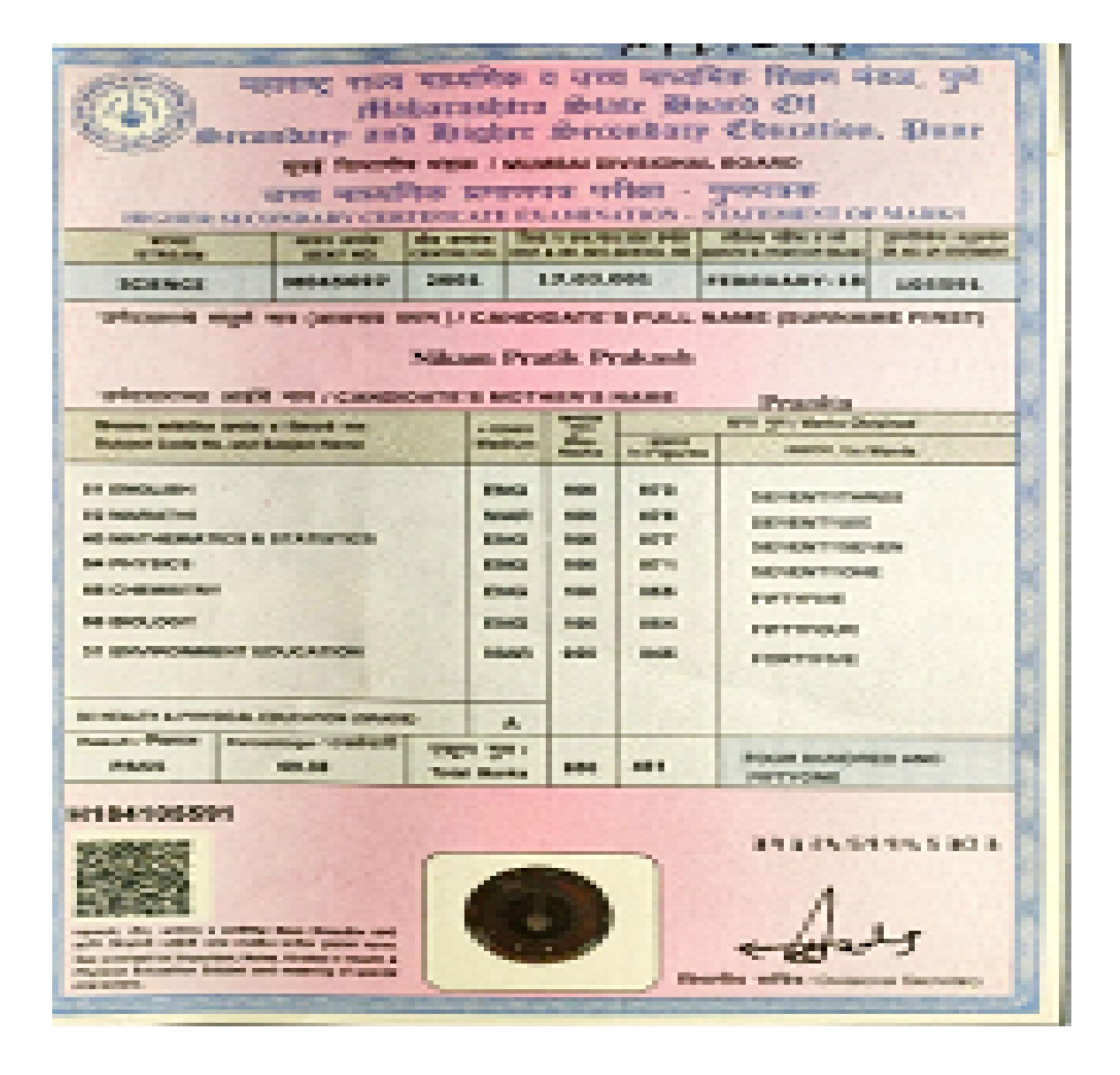

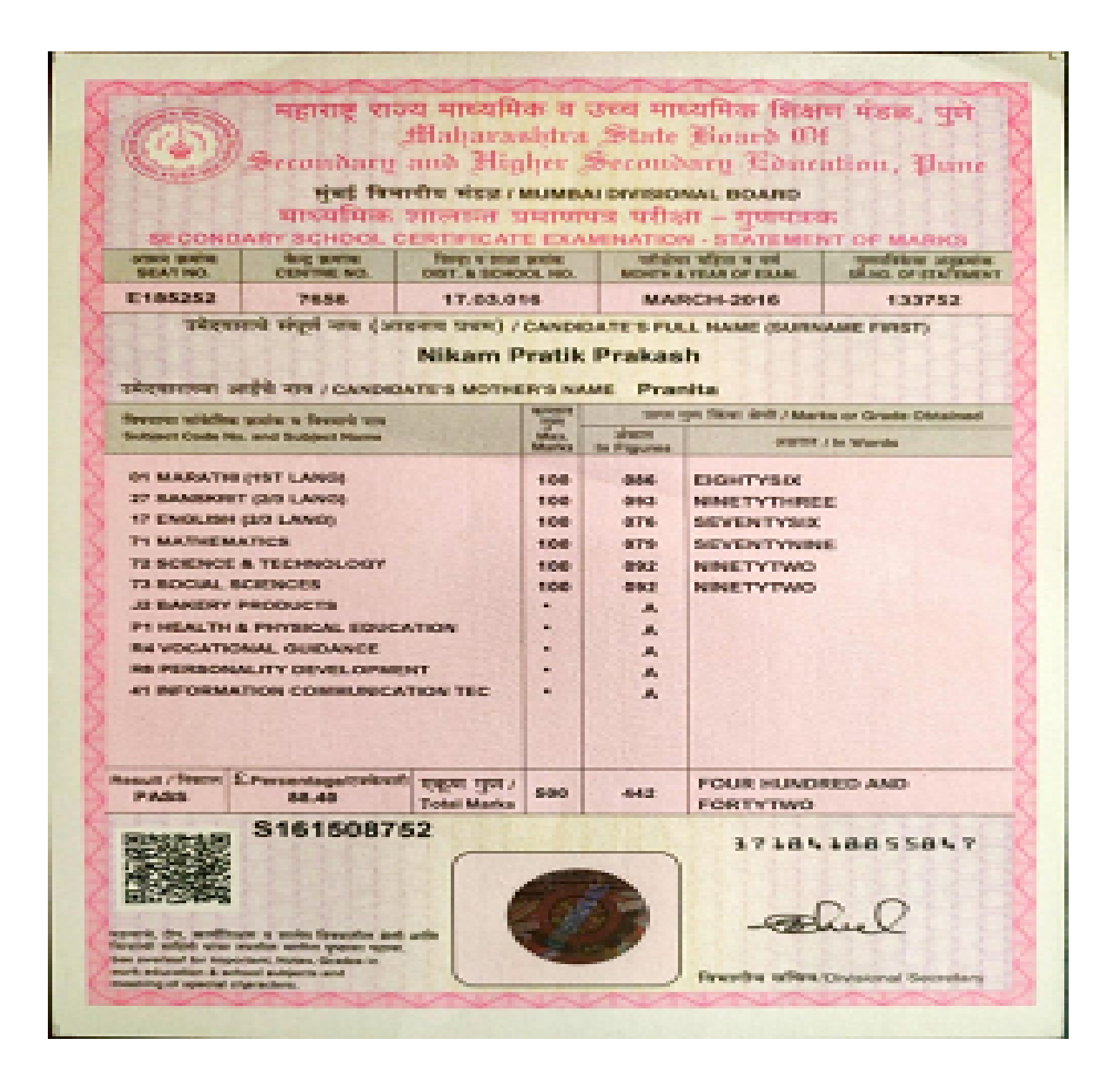

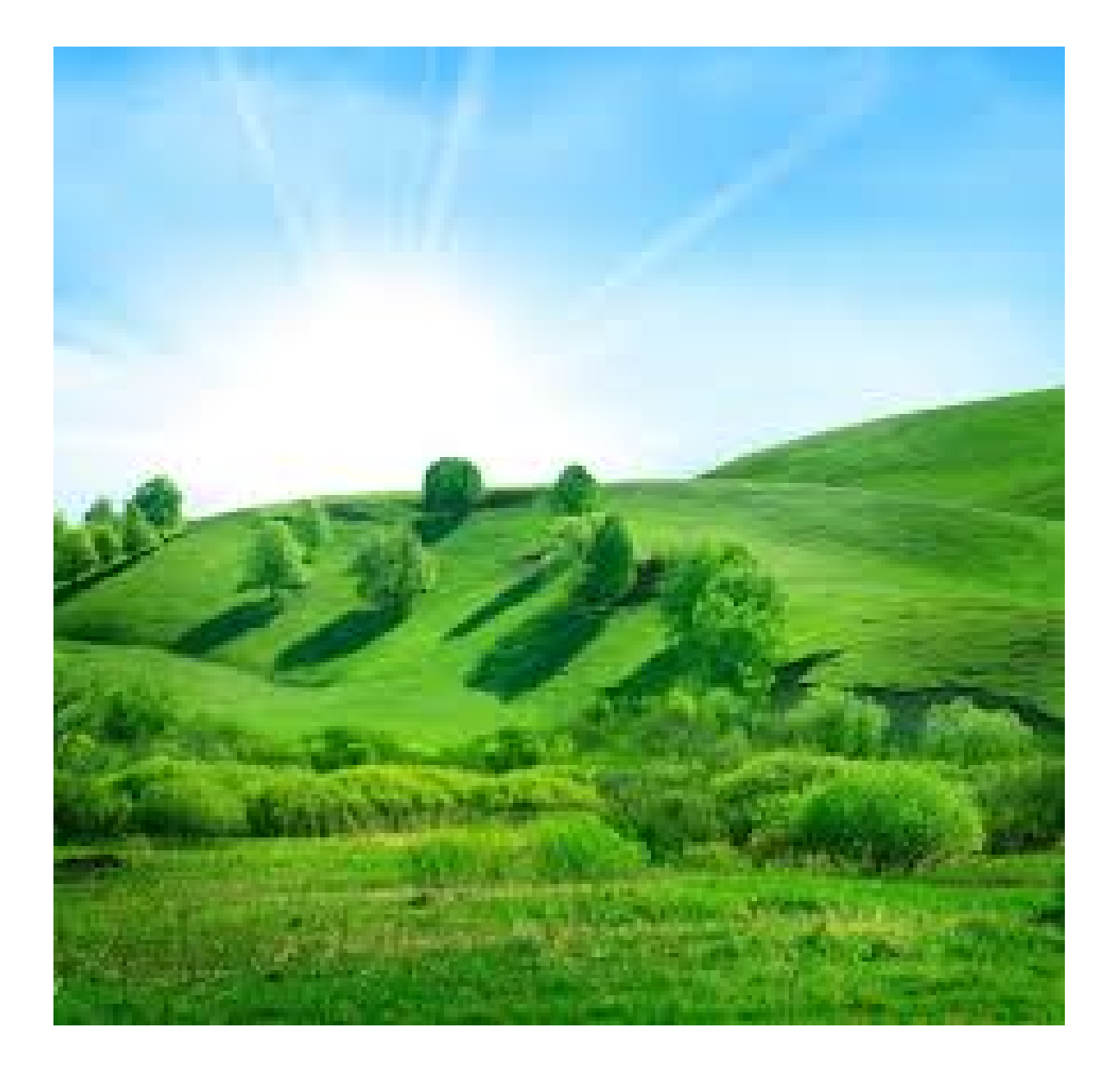

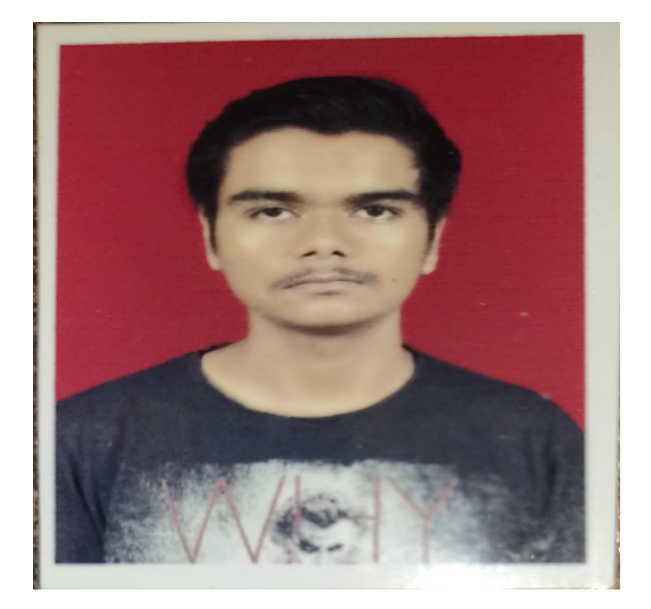

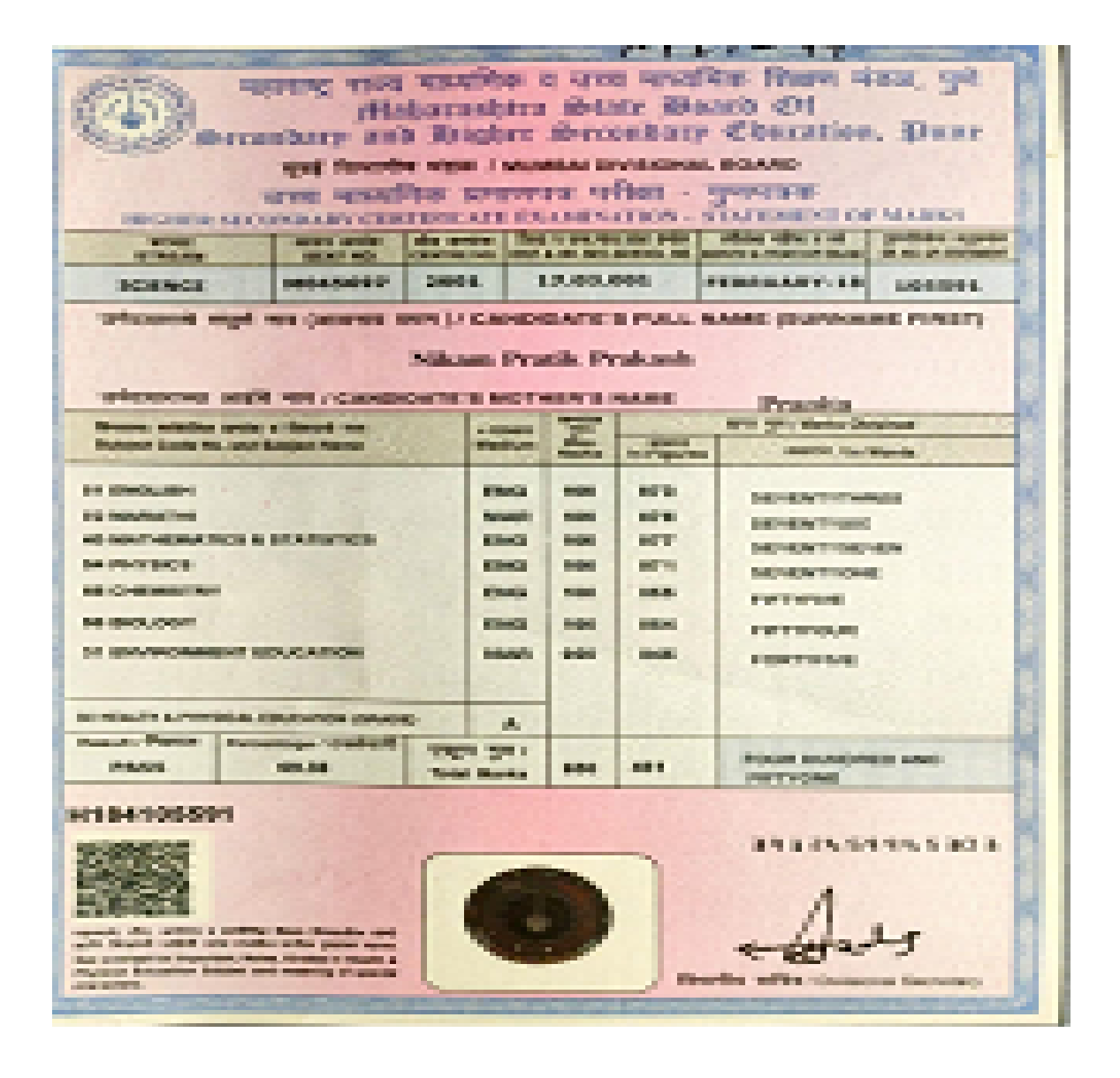